## Marketing Yourself

## **Build your profile**

1 Access your profile settings. After logging in, tap the hamburger icon in the top left, then tap your name at the top of the screen.

**2 Tell us about you.** Upload an image, choose your privacy settings, connect any relevant social media accounts, and fill out the text fields to give other attendees a sense of who you are.

When you've finished, tap Done.

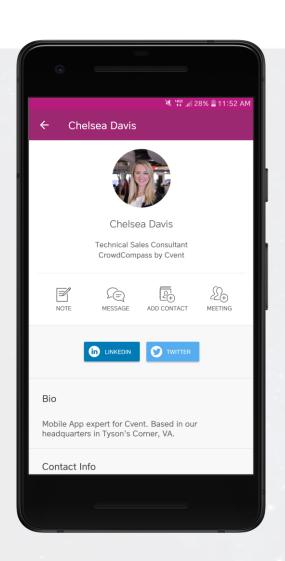

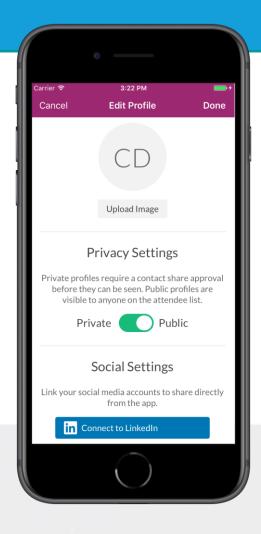

## Take it public

**1 Edit your profile.** If you don't mind fellow attendees seeing your profile, you can set it to public.

After logging in, tap the hamburger icon in the top left, then tap your name at the top of the screen.

**2 Update your settings.** Under Privacy Settings, toggle your selection to "Public" to make your profile visible to anyone on the attendee list.

Tap **Done** to save.

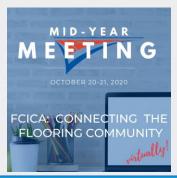